### 毕业论文管理系统操作手册 V5.0 -管理员篇

### 北京林业大学教务处

操作手册提供相关功能介绍,最下方常 见问题解答可以解答常见操作问题。

北京中新天达科技有限公司 **[2021** 年 **1** 月**]** 

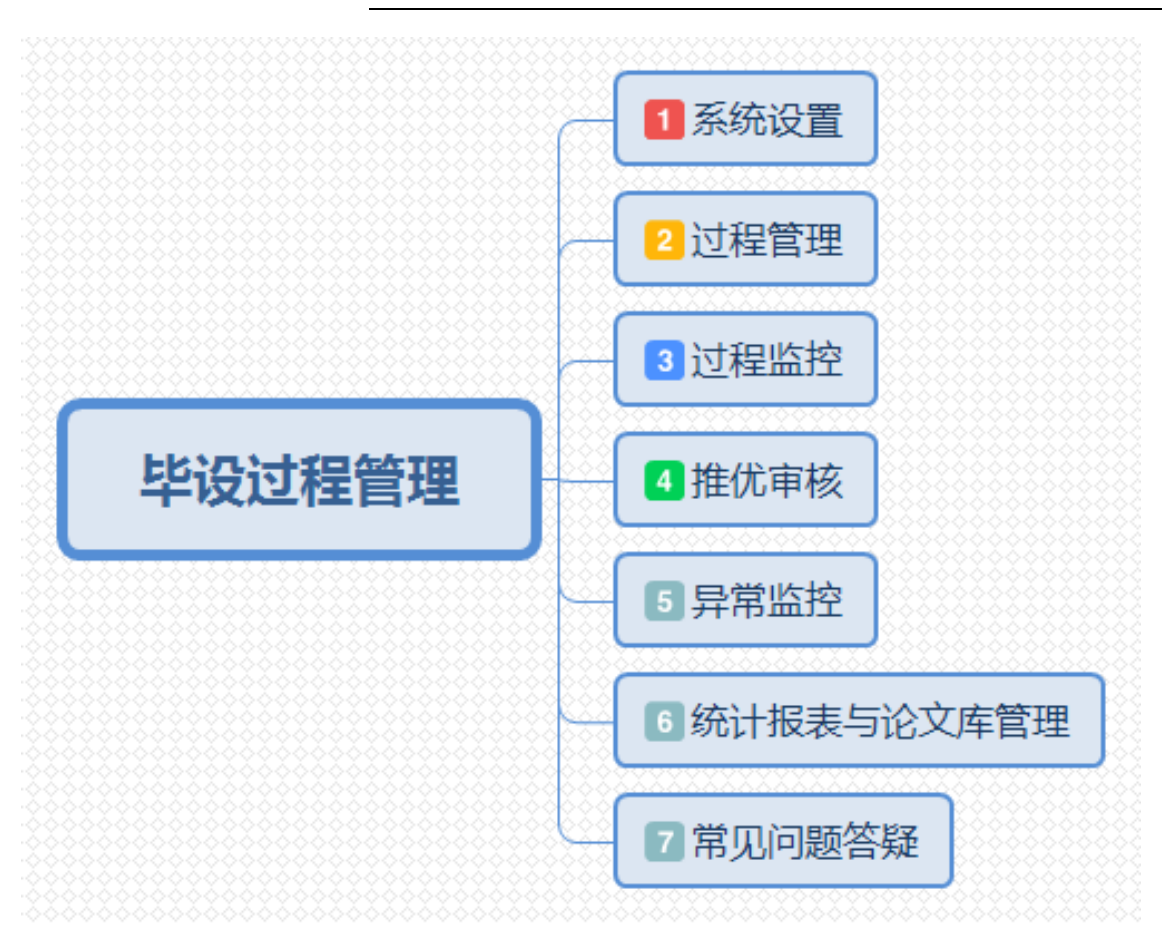

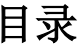

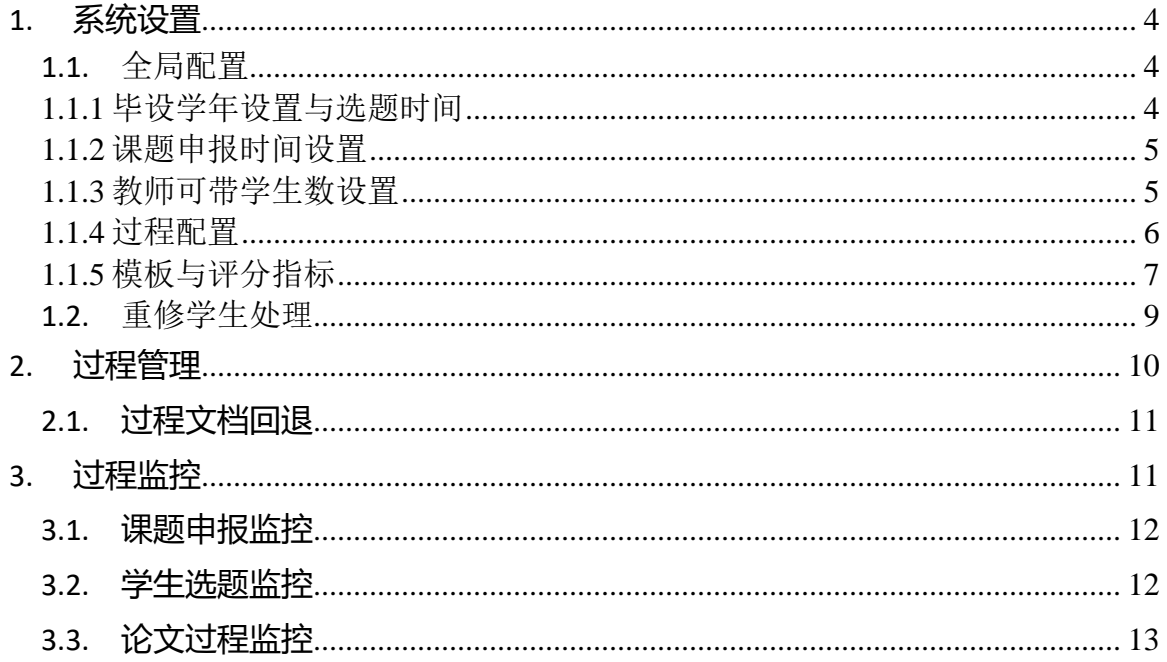

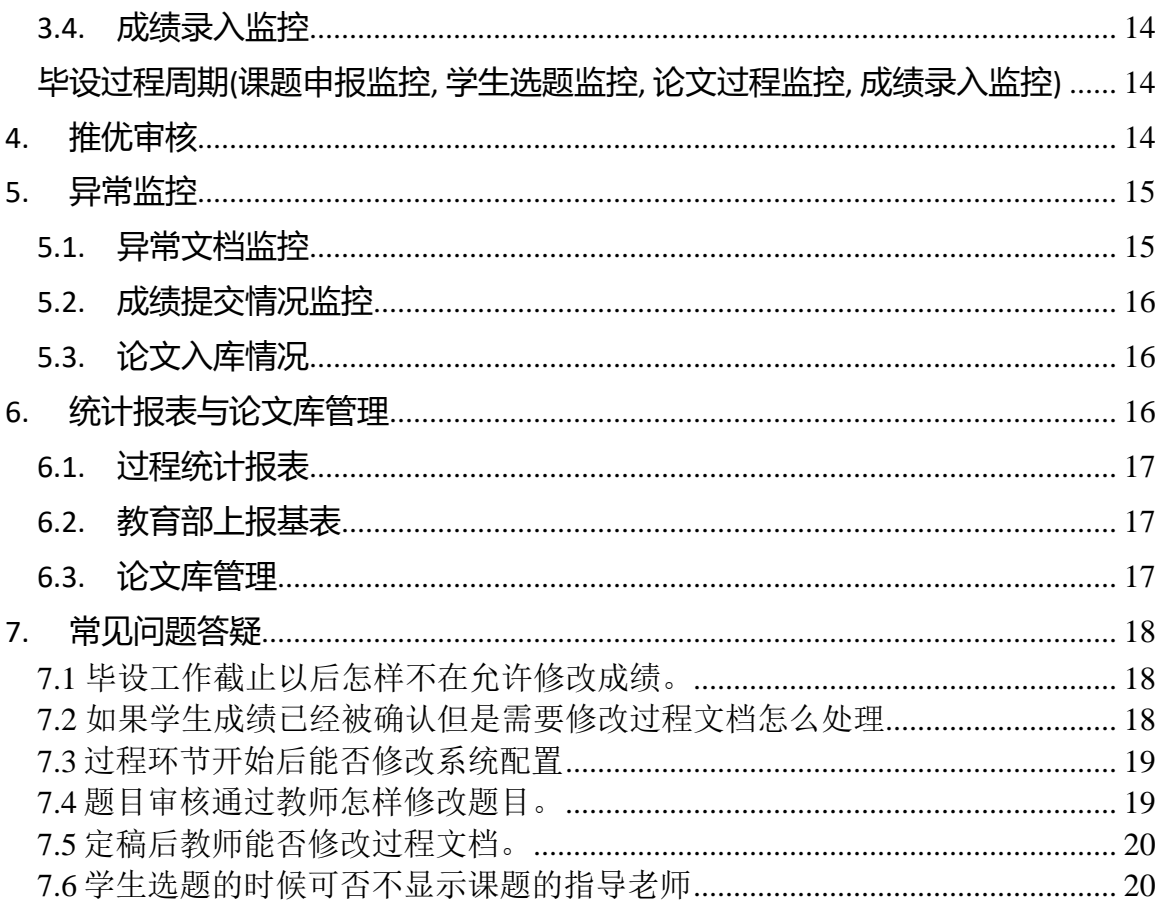

#### <span id="page-3-0"></span>**1.** 系统设置

1 红色字体的为每学期都要进行的配置,其他配置初始化后没有变动核对即可。 当前学年毕设工作开始后请勿调整任何配置!

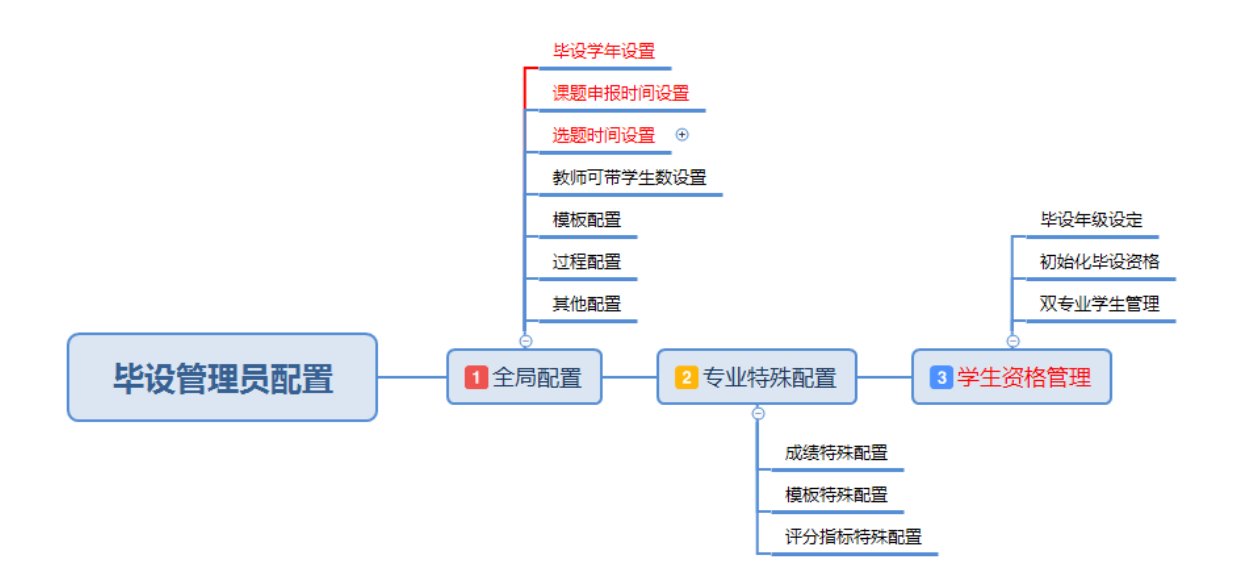

#### <span id="page-3-1"></span>**1.1.**全局配置

#### <span id="page-3-2"></span>**1.1.1** 毕设学年设置与选题时间

调整当前毕设学年,毕设工作开始后请勿随意改动。

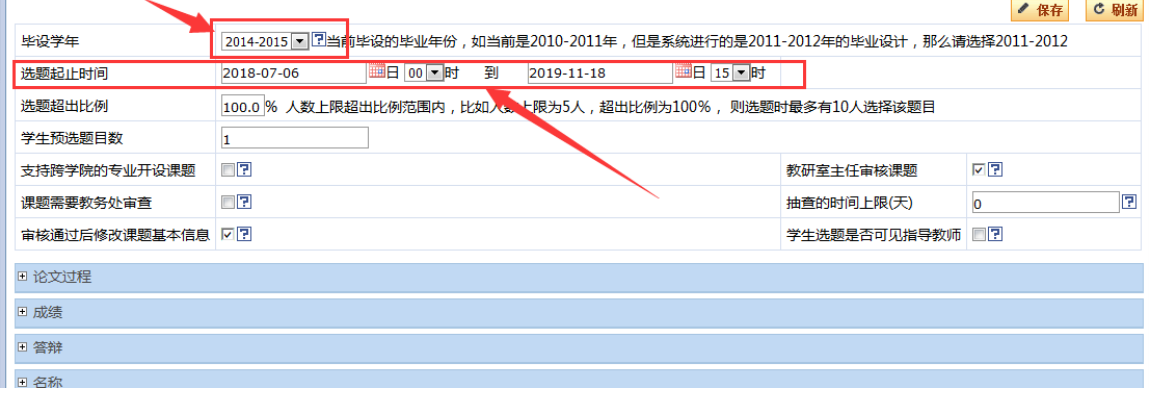

学院可以自行设置各学院的课题申报时间与选题时间。

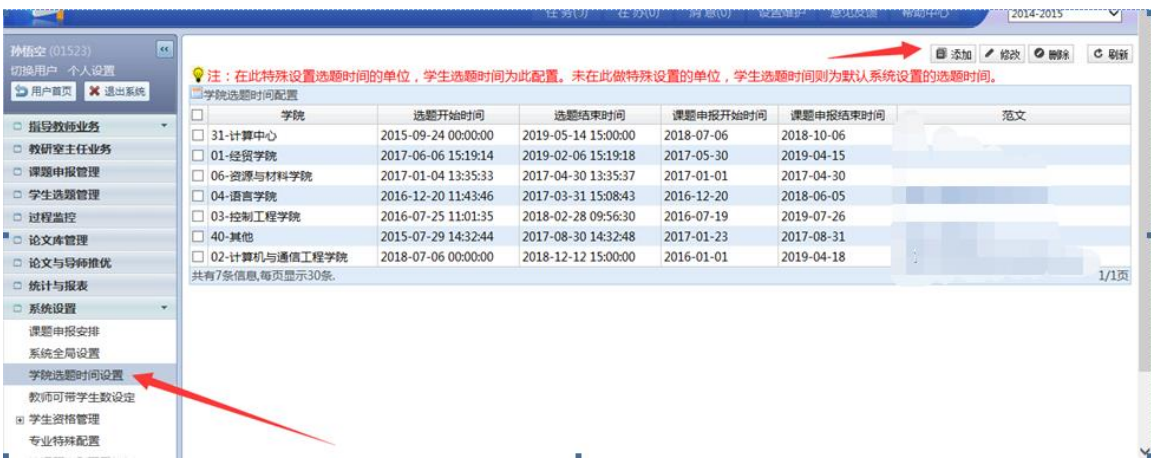

#### <span id="page-4-0"></span>**1.1.2** 课题申报时间设置 每学年都需要进行课题申报时间设置。

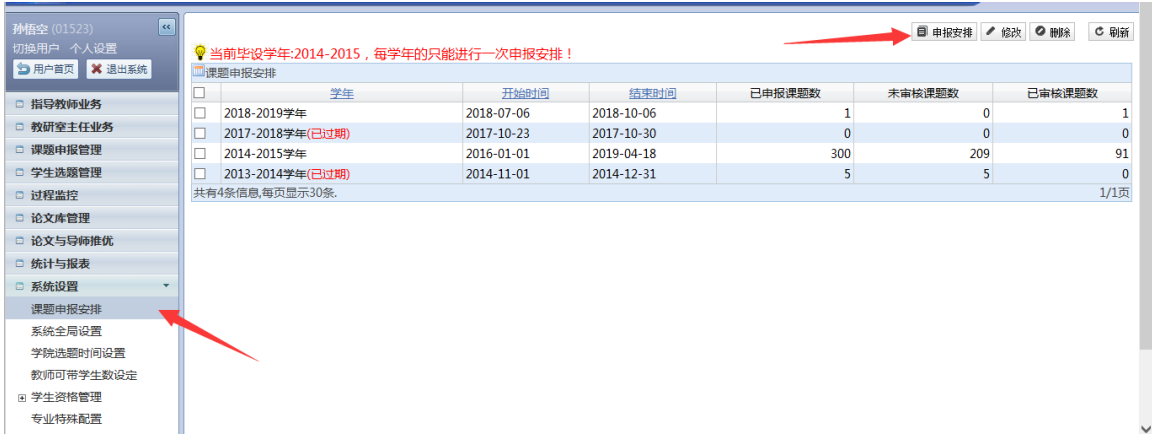

#### <span id="page-4-1"></span>**1.1.3** 教师可带学生数设置

无论教师收到教研室分发的多少任务数,申报了多少课题,此设置在教师确认学生 的时候判断教师可以带的学生数,超过设置以后就无法继续进行学生确认操作。

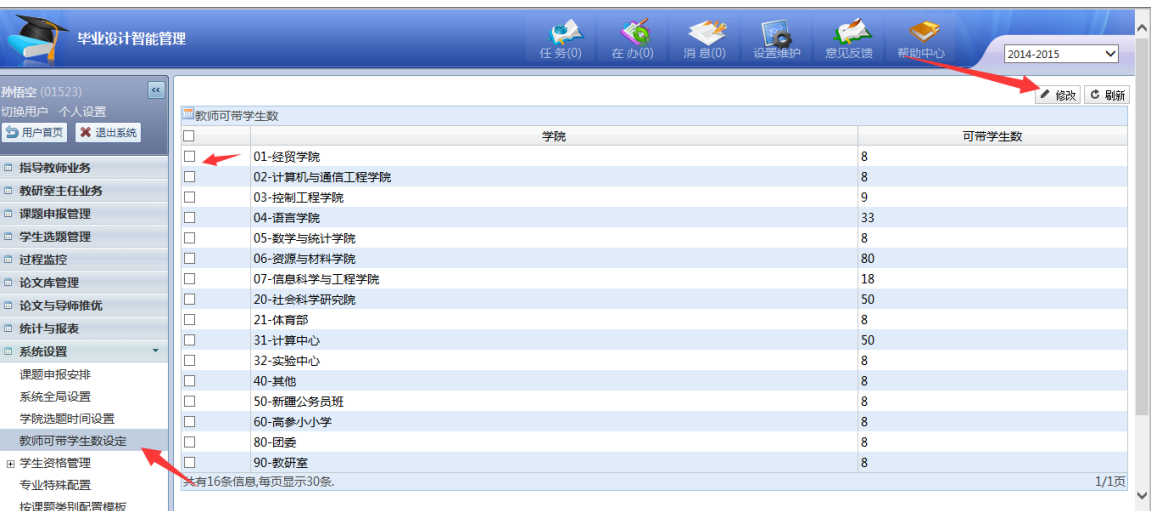

#### <span id="page-5-0"></span>**1.1.4** 过程配置

在系统全局配置可以配置系统的启用的过程,并且设置截止的提醒时间。(已经开 始的毕设不可修改过程配置)

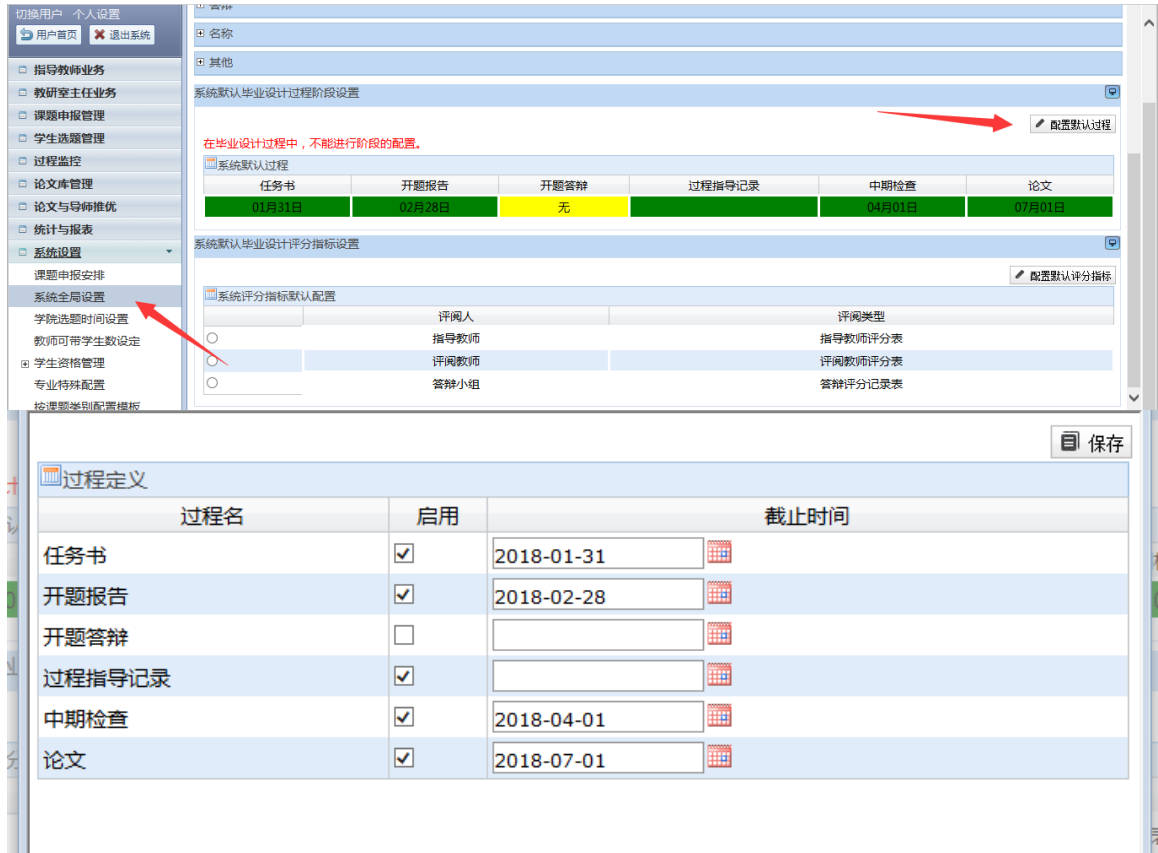

#### <span id="page-6-0"></span>**1.1.5** 模板与评分指标

毕设工作开始后请勿修改模板与指标。

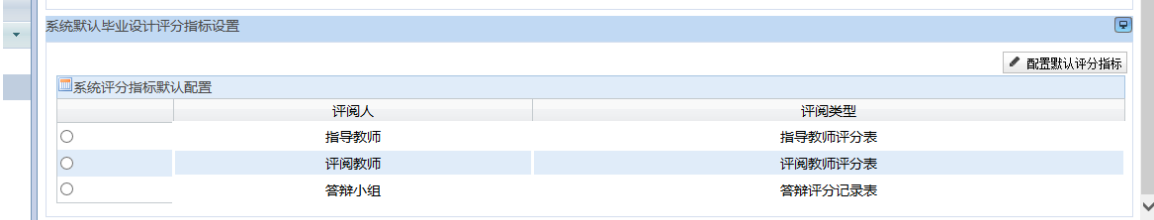

#### **1.2** 专业特殊配置

#### (这些配置为毕设准备工作,毕设工作开始后请勿修改相关配置,以免造成数据 混乱)

系统可以针对特殊情况对专业进行评分指标、公文模板、毕设过程、成绩比例进行 特殊配置。

进入专业特殊配置菜单,选择要特殊配置的相应选项卡,进行配置的修改与新增。

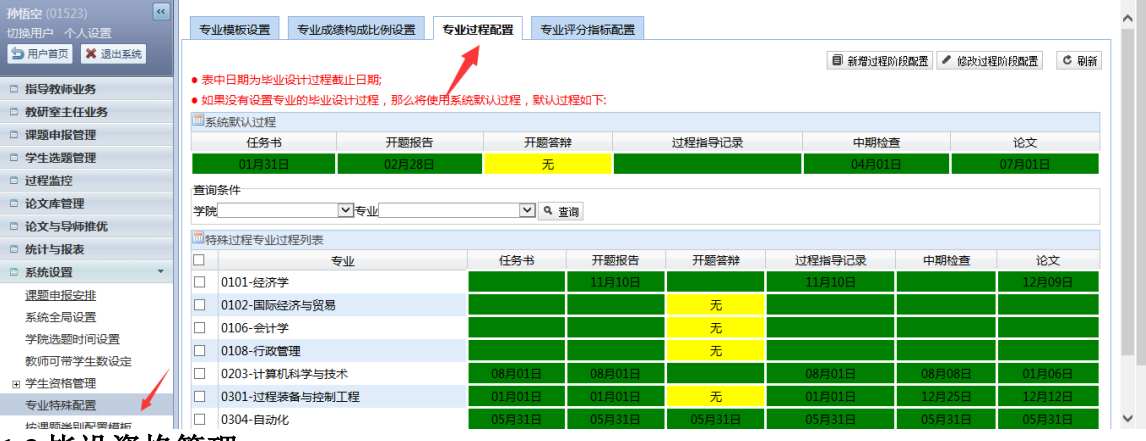

### **1.3** 毕设资格管理

**1.3.1** 毕设资格初始化

每一学年都需要对毕设资格进行初始化,首选需要按照专业进行毕设年级设定

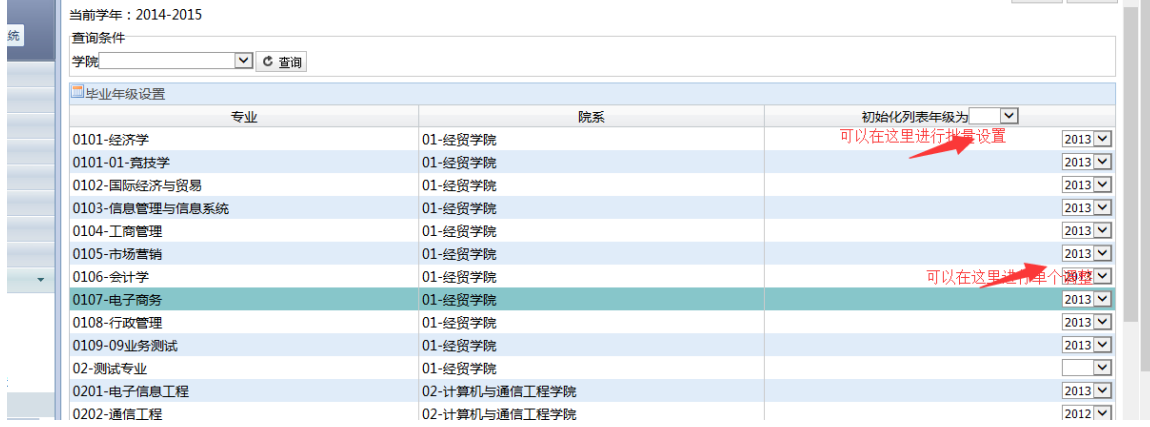

设置后年级以后进入资格库进行初始化,系统就会自动把每个专业对应年级的学生 初始化进资格库。

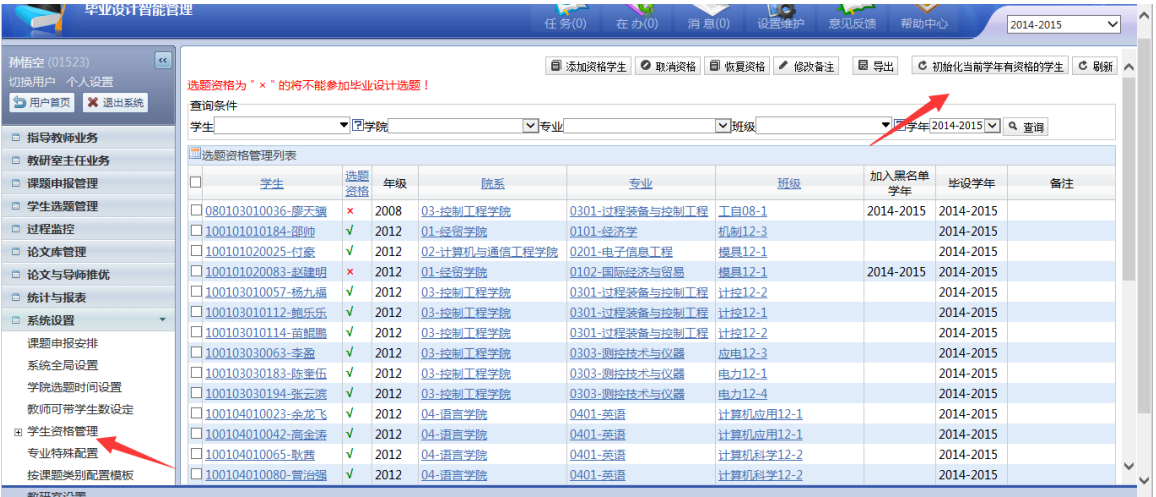

#### **1.3.2** 取消毕设资格

对于没有毕设资格的学生可以在资格库进行资格取消,这样该学生将无法进行选题 等操作。(选中学生前复选框即可,同样可以进行学生资格恢复) **Sonalistants** 

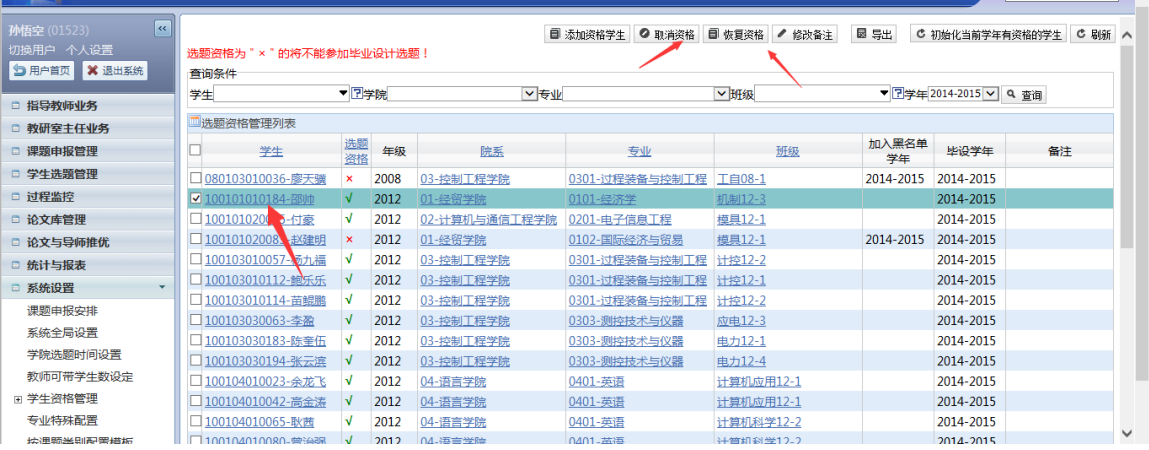

#### **1.3.3** 取消答辩资格

在答辩之前,可以取消学生答辩资格,这样分组的时候就不会看到该学生。

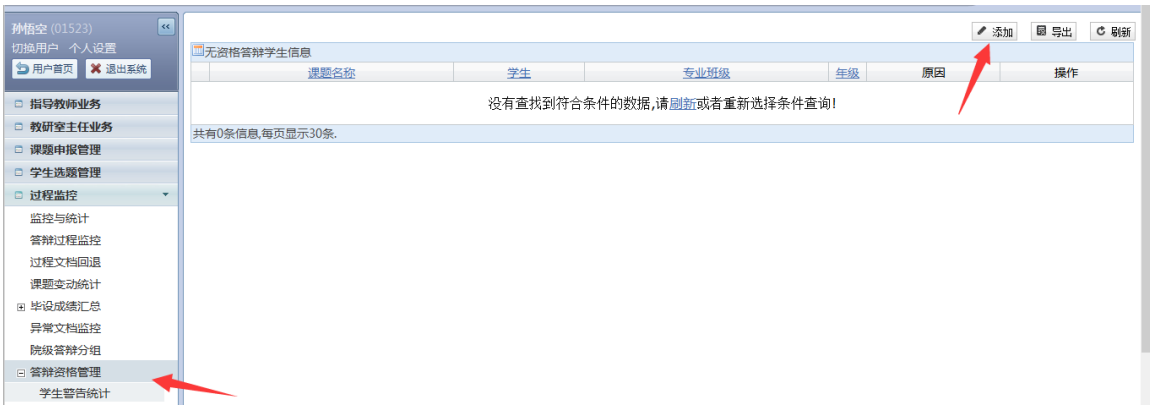

#### <span id="page-8-0"></span>**1.2.**重修学生处理

对于留降级且去年在系统中参与过毕设的学生进行处理,以便学生今年毕业设计的 正常进行。现在有 2 种处理方式:

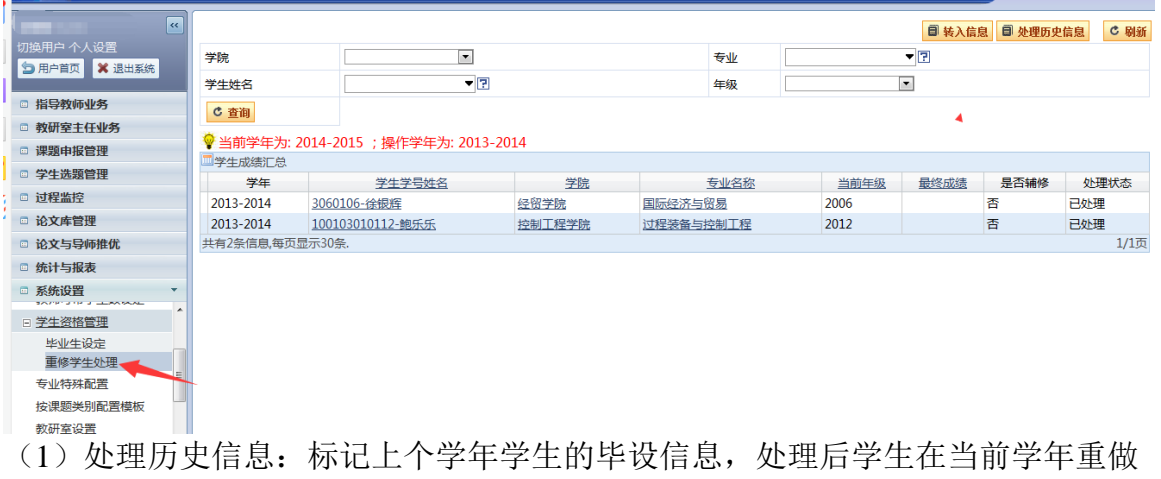

整个过程,从学生选题开始。 ☆ Linux系统下创建LV  $\Lambda$  CentO 工具tcpdump用 <br />
CentOS 7安装Oracl: □ 短信通知/验证码-中  $\boldsymbol{\mathcal{V}}$ 192.168.1.166 显示 操作将标记上年度的数据,处理后学生在当前年度重新做整个过程。  $\blacktriangle$  $\bullet$ 紘 LCO 意见反馈 帮助中心 2018-2019  $\overline{\phantom{0}}$ 确定 取消 ■ 转入信息 ■ 处理历史信息 C刷新  $\mathbf{v}|\mathbb{E}$ 学院  $\pmb{\mathsf{v}}$ 专业  $\blacktriangledown$ 学生姓名 年级  $\blacktriangledown$ C 查询 → 当前学年为: 2014-2015 ; 操作学年为: 2013-2014 学生成绩汇总 学年 学生学号姓名 学院 专业名称 当前年级 最终成绩 是否辅修 处理状态 2013-2014 3060106-徐银辉 经贸学院 国际经济与贸易 2006 香 已处理 2013-2014 100103010112-鲍乐乐 控制工程学院 过程装备与控制工程 2012 否 已处理  $1/15$ キ有2条信息,每页显示30条.

(2)转入信息:将上个毕业学年该学生的题目、指导老师、选题关系复制到当前 学年,但是不复制成绩、过程文档等数据,处理之后学生在当前学年继续做上个学 年的毕设题目。

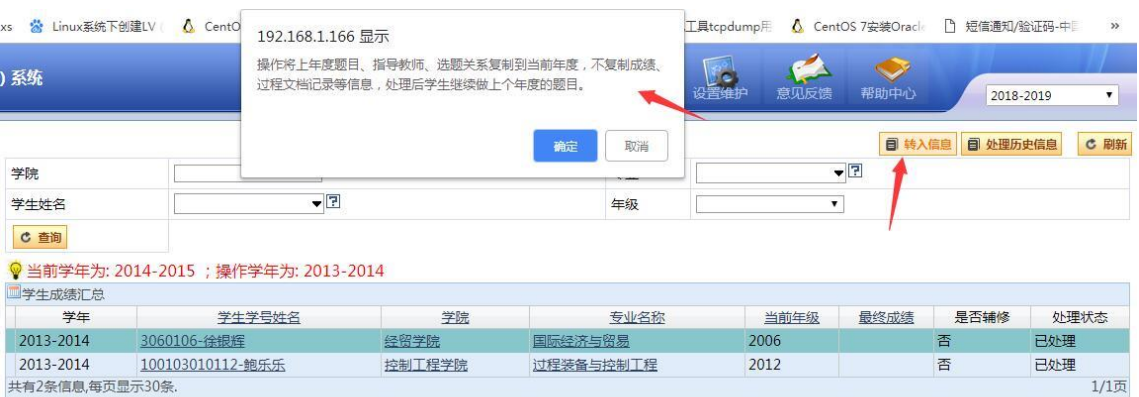

#### <span id="page-9-0"></span>**2.** 过程管理

#### **2.1** 教研室设置

学院在使用前需要对教研室进行设置,包括对教研室主任的授权。(需要注意只有 在这里关联了教研室的所管理的专业,该教研室教师的课题才可以面向对应学生选

题,答辩分组的时候 会显示面向专业所有有资格的学 生,而不是本教研室的)

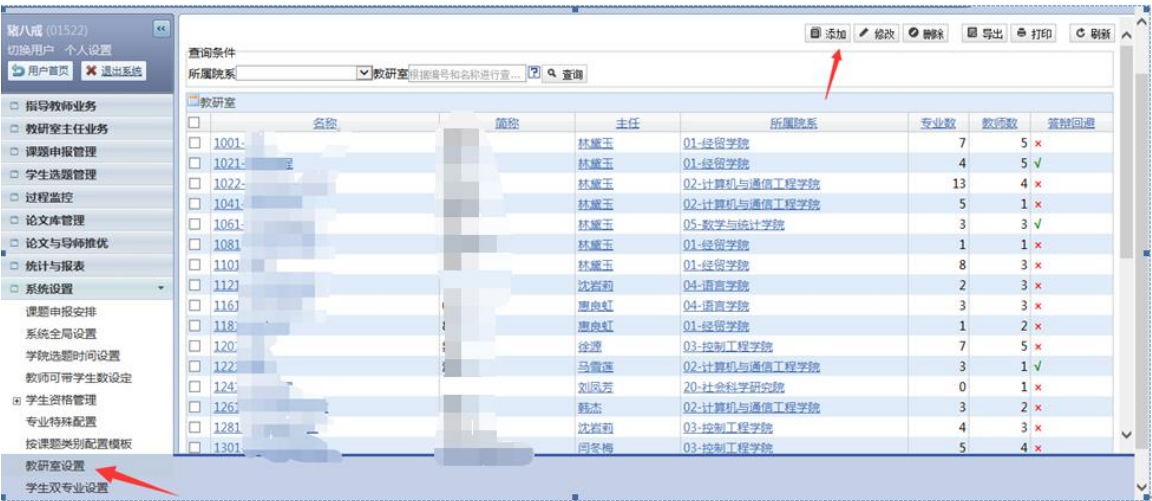

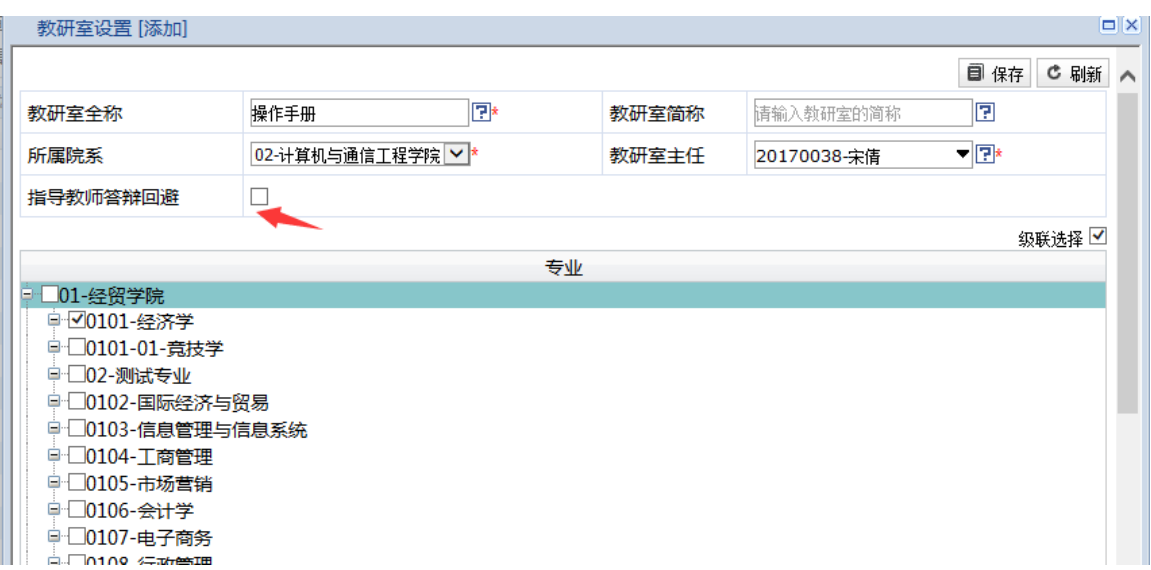

(如果添加时勾选了指导教师答辩回避,那么该教研室添加分组的时候,小组内教 师的学生将无法添加到该组)

#### <span id="page-10-0"></span>**2.1.**过程文档回退

如果指导教师在操作过程中已经进行了定稿保存等操作,将无法再进行修改,一旦 存在必须修改的情况,需要管理部门在过程文档回退进行撤销操作。(如果在过程 文档可修改时间范围内,教师可以修改文档)

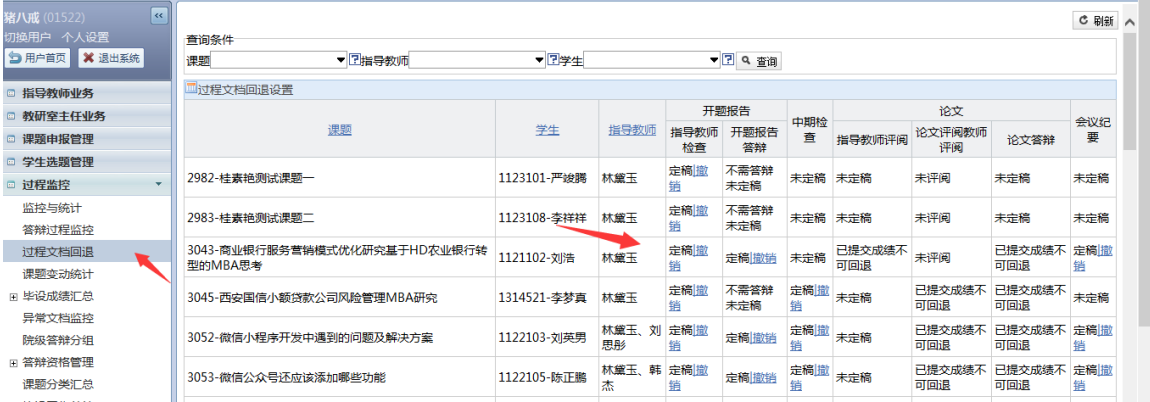

#### <span id="page-10-1"></span>**3.** 过程监控

管理员操作手册

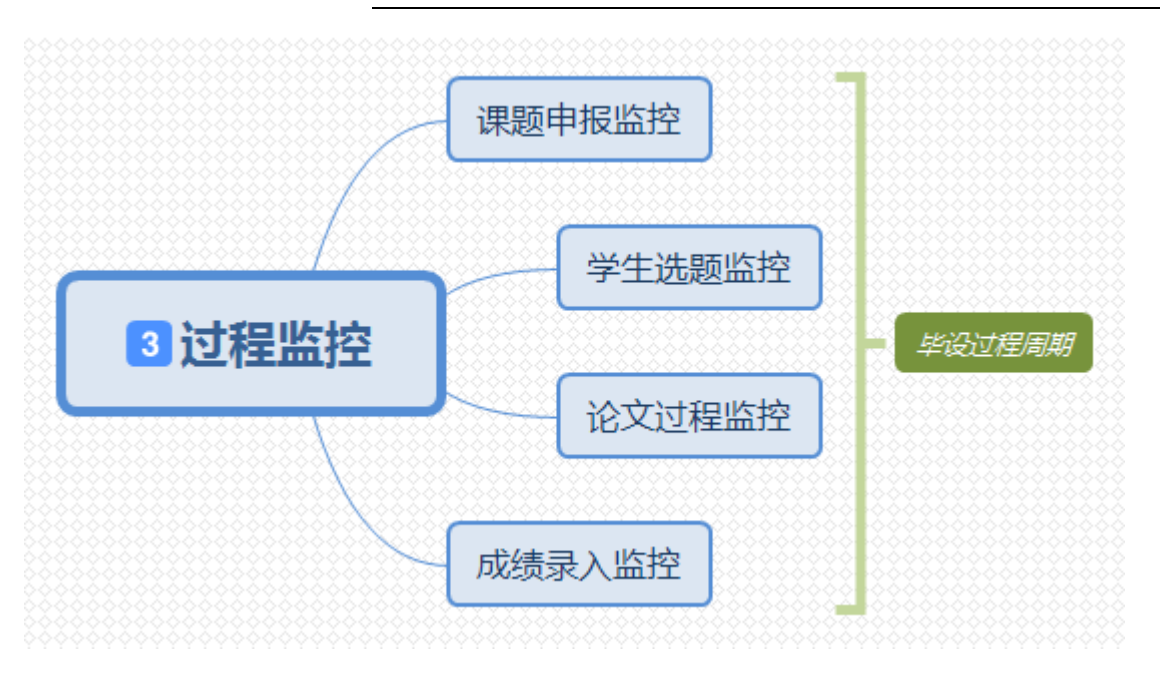

#### <span id="page-11-0"></span>**3.1.**课题申报监控

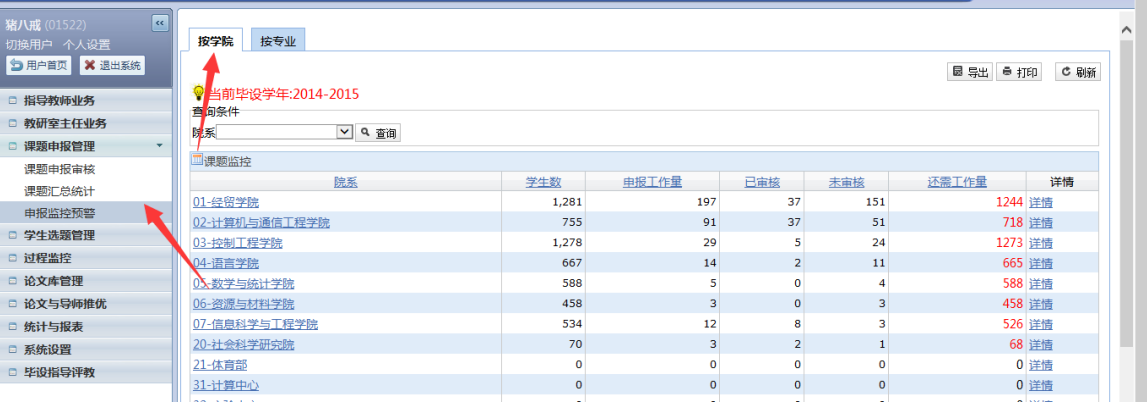

#### <span id="page-11-1"></span>**3.2.**学生选题监控

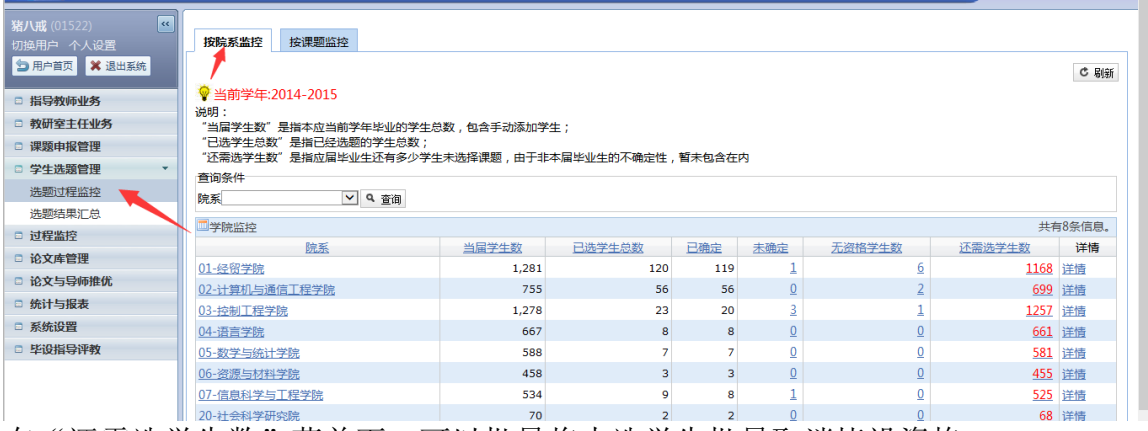

在"还需选学生数"菜单下,可以批量将未选学生批量取消毕设资格

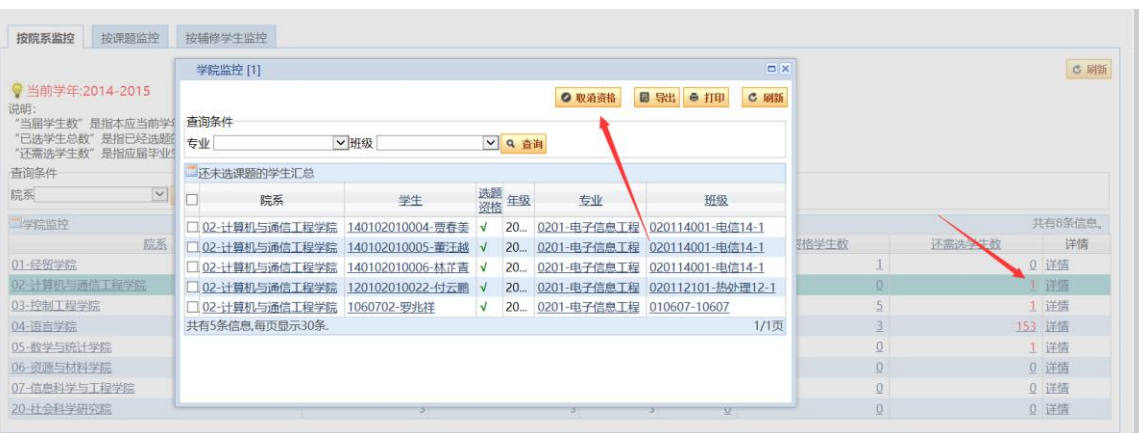

#### <span id="page-12-0"></span>**3.3.**论文过程监控

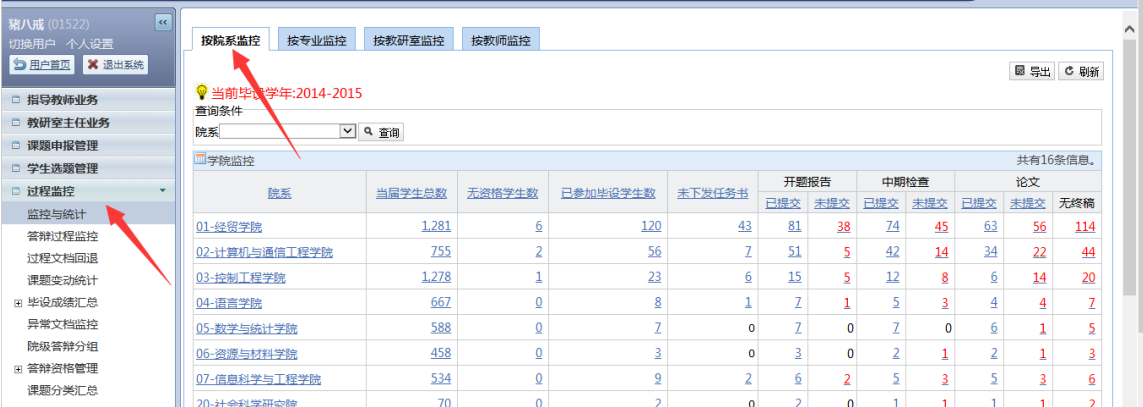

点击开题报告/中期检查/论文的已提交菜单,可以看到当前已经的文档评阅状态信 息

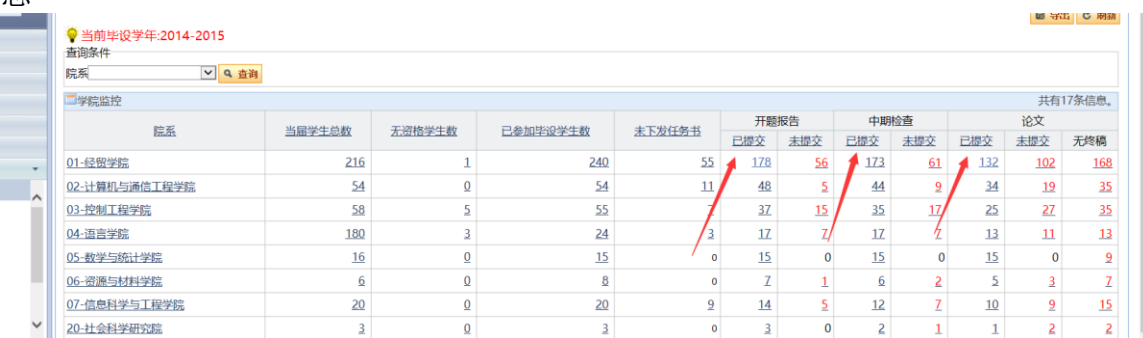

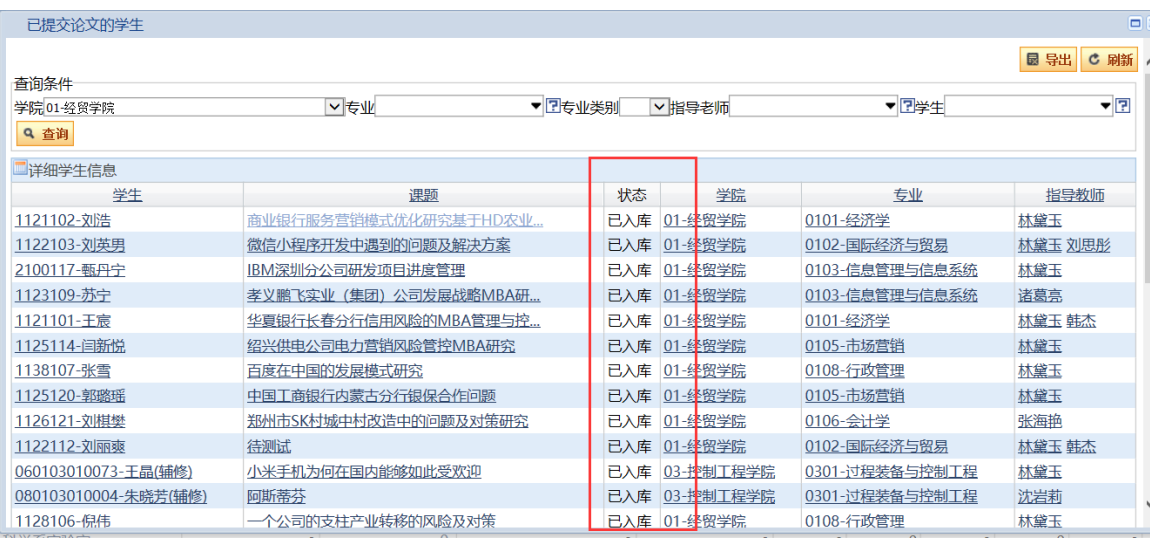

#### <span id="page-13-0"></span>**3.4.**成绩录入监控

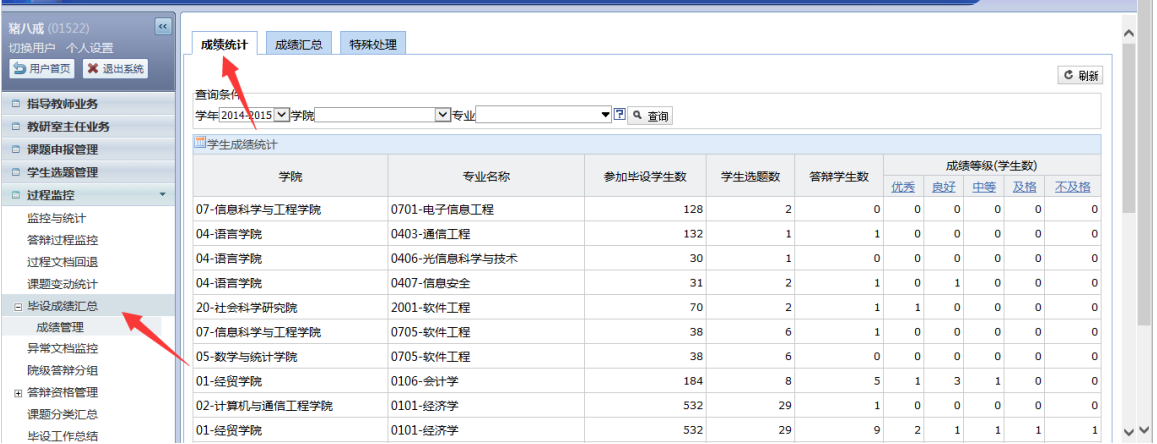

#### <span id="page-13-1"></span>毕设过程周期**(**[课题申报监控](#page-11-0)**,** [学生选题监控](#page-11-1)**,** [论文过程监控](#page-12-0)**,** [成绩录入监控](#page-13-0)**)**

#### <span id="page-13-2"></span>**4.** 推优审核

论文推优管理菜单可以对申请推优的论文进行审核。

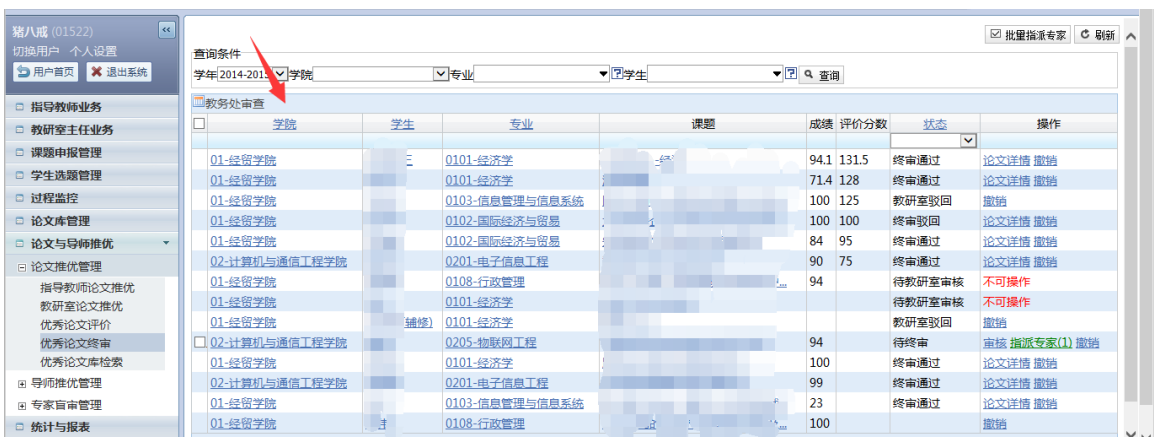

#### <span id="page-14-0"></span>**5.** 异常监控

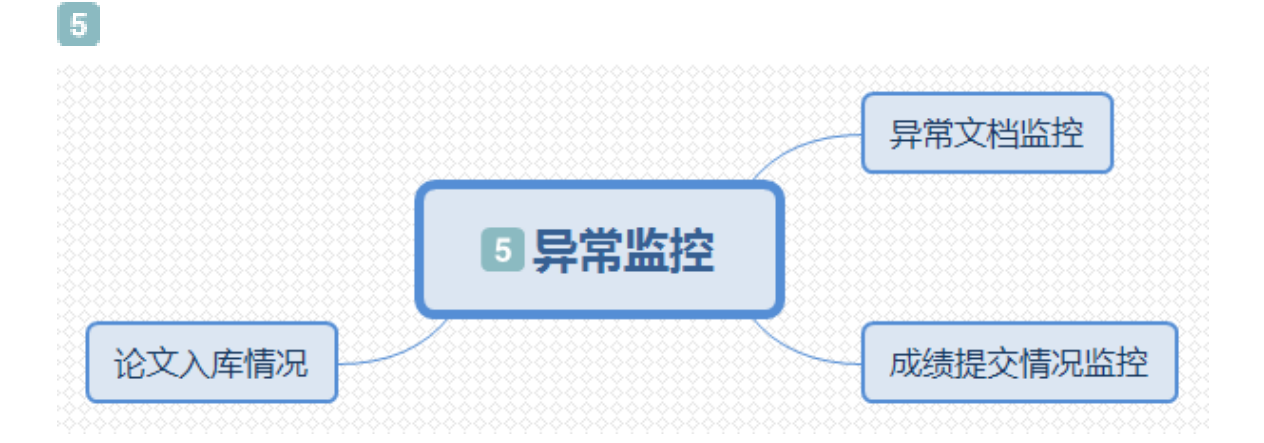

#### <span id="page-14-1"></span>**5.1.**异常文档监控

异常文档监控主要是为了监控到毕设工作将近尾声时,教师已经定稿由于特殊情况 导致材料不完整的情况的,这个时候通过异常文档监控就可以看到具体的异常情况 进行解决。

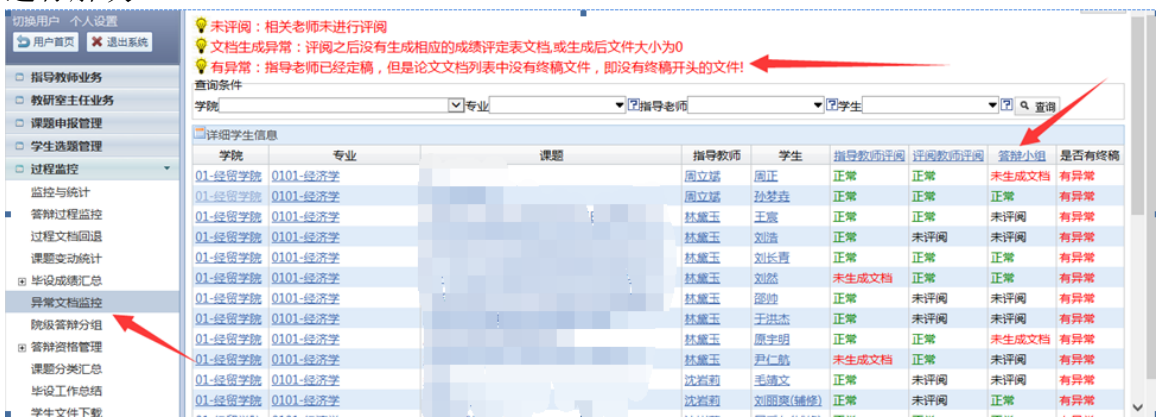

#### <span id="page-15-0"></span>**5.2.**成绩提交情况监控

如果学校要求成绩必须经过学院确认,那么在学生成绩管理菜单可以进行成绩确 认,并且进行提交状态监控。(注意,选择学院或专业查询后点击成绩确认会对整 体的查询结果进行提交,其他情况可以选择进行单个提交)

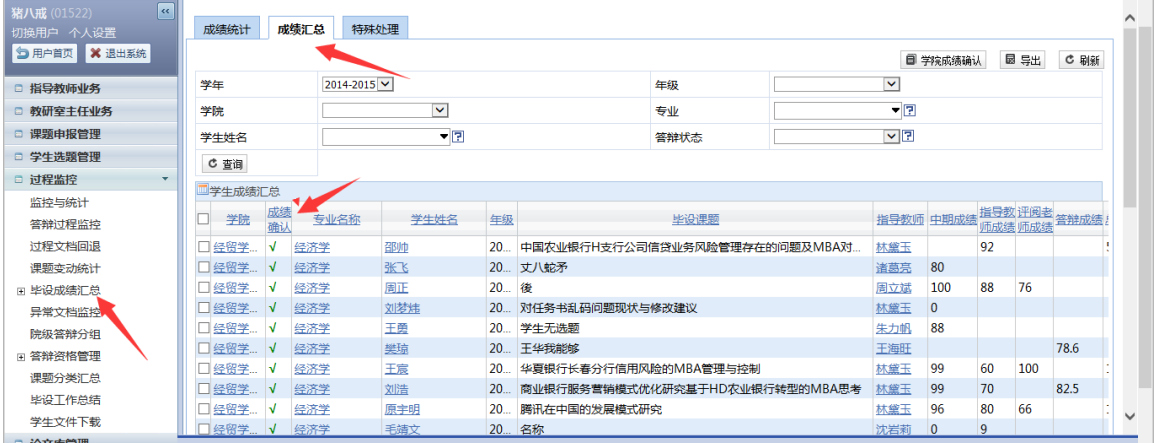

#### <span id="page-15-1"></span>**5.3.**论文入库情况

在论文库管理—论文管理—可以看到论文的入库情况,对于没有已入库的论文,可 以进行回退操作。

右上角同样有批量入库按钮,可以对论文进行批量入库操作。

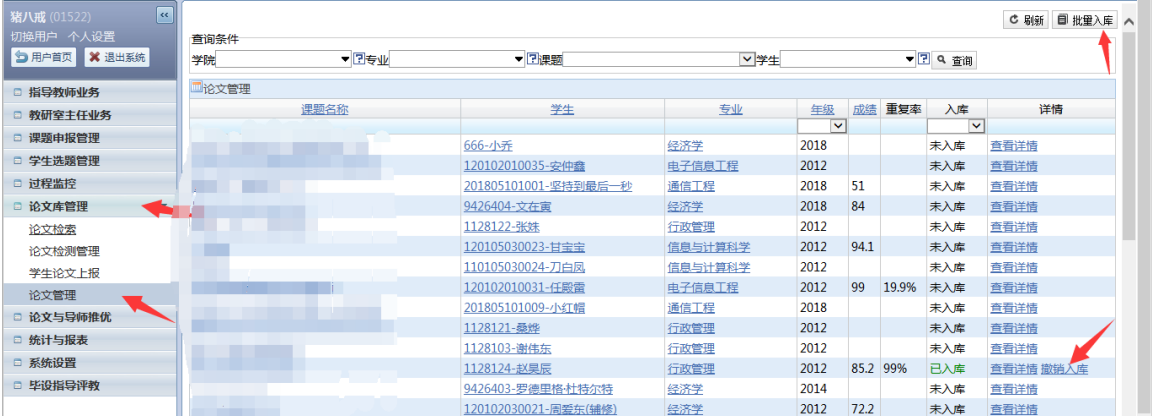

#### <span id="page-15-2"></span>**6.** 统计报表与论文库管理

 $\boxed{6}$ 

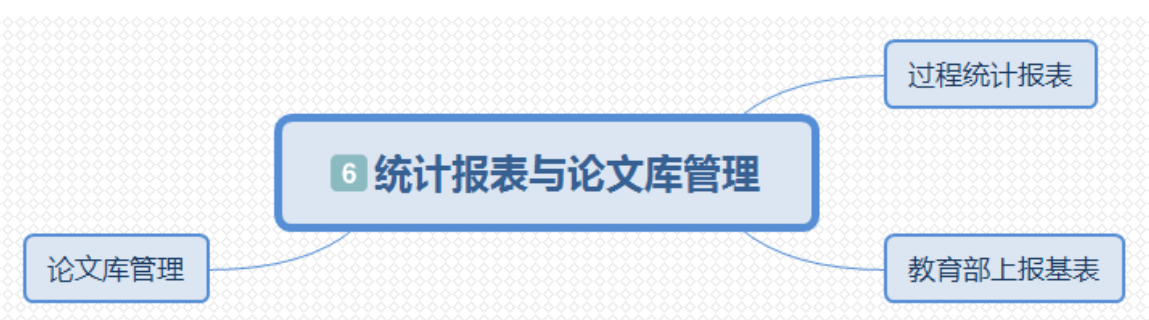

#### <span id="page-16-0"></span>**6.1.**过程统计报表

对于论文管理过程中的论文题目统计表、论文成绩汇总表、等报表提供 excel 筛选 与导出功能

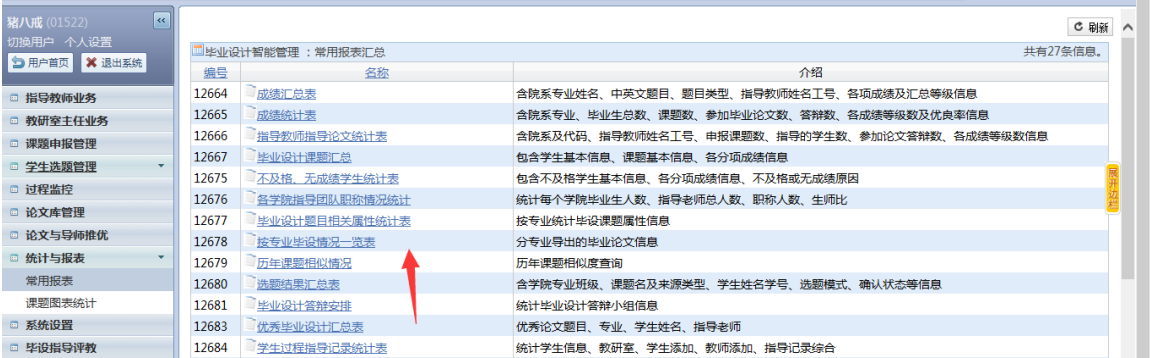

#### <span id="page-16-1"></span>**6.2.**教育部上报基表

对于教育部要求上报的与毕设相关的基表,也提供了要求格式的导出功能。

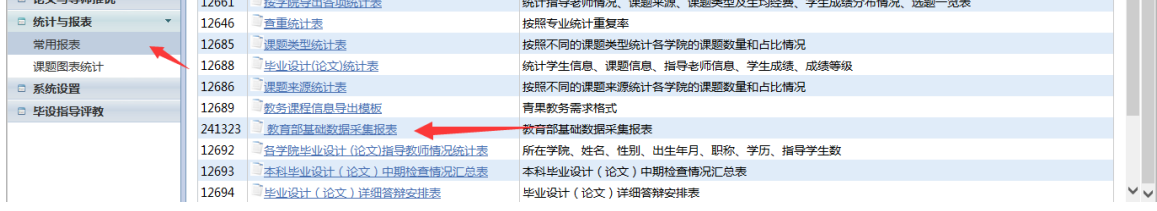

#### <span id="page-16-2"></span>**6.3.**论文库管理

在论文检索菜单,可以查看到学生论文的重复率、成绩、过程文档、等信息。

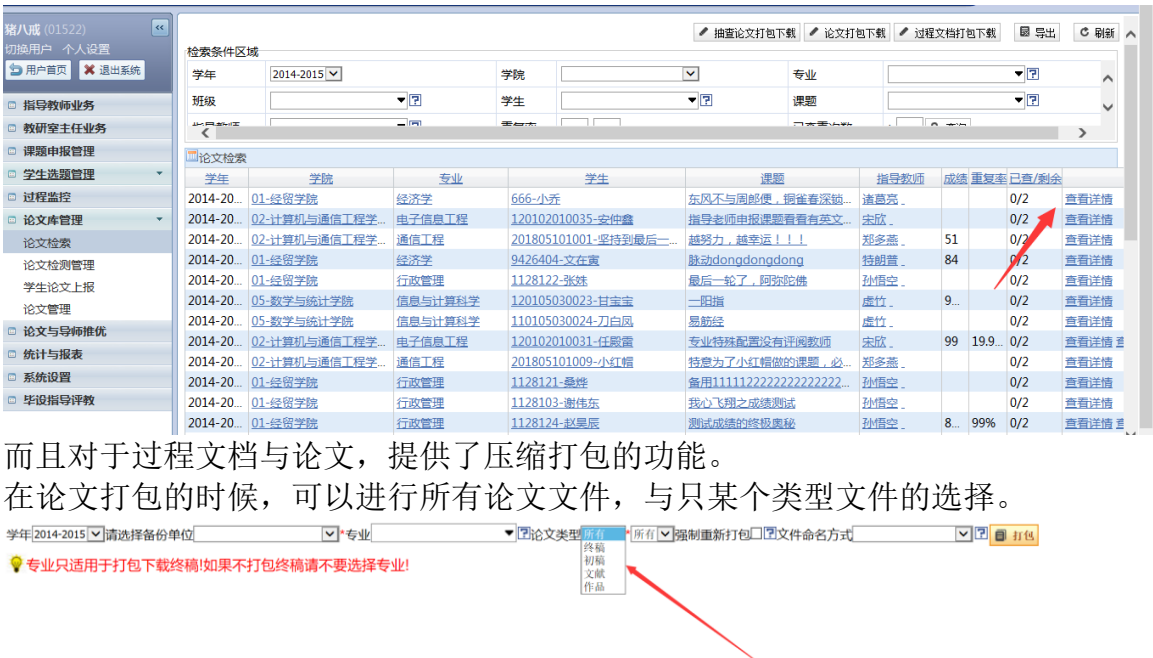

#### <span id="page-17-0"></span>**7.** 常见问题答疑

#### <span id="page-17-1"></span>**7.1** 毕设工作截止以后怎样不再允许修改成绩。

答:如果启用学院成绩提交配置,那么学院提交过成绩的论文将无法进行过程文档 回退。如果没有启用该配置,则入库的论文无法进行过程文档回退。

#### <span id="page-17-2"></span>**7.2** 如果学生成绩已经被确认但是需要修改过程文档怎么处理

答:首先需要学院管理员撤销回退学生成绩确认的状态,然后由教研室主任或学院 管理员回退相应的过程文档。

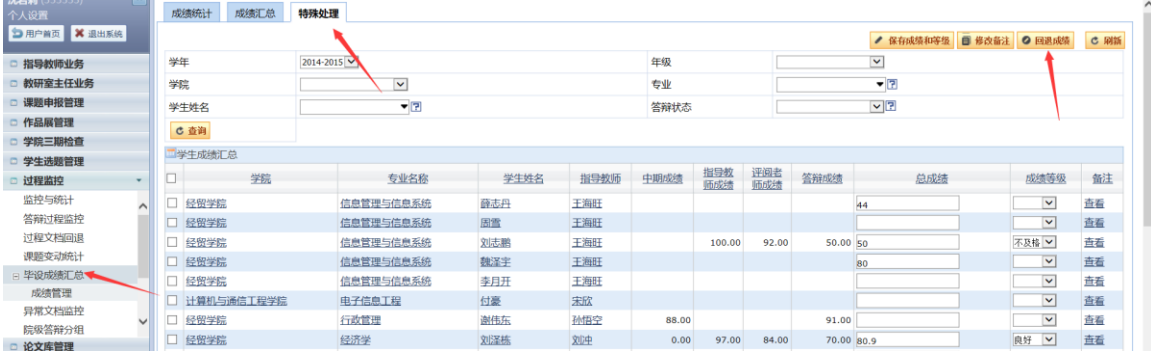

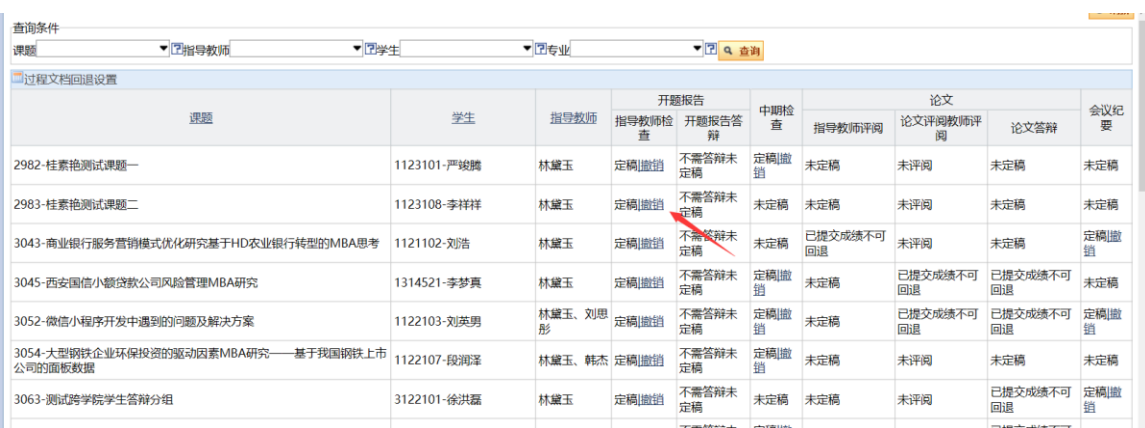

#### <span id="page-18-0"></span>**7.3** 过程环节开始后能否修改系统配置

答:系统配置都是一些准备工作期间应该配置好的,如果一定要在过程中修改系统 配置,请管理员联系工程师来查看具体情况。

#### <span id="page-18-1"></span>**7.4** 题目审核通过教师怎样修改题目。

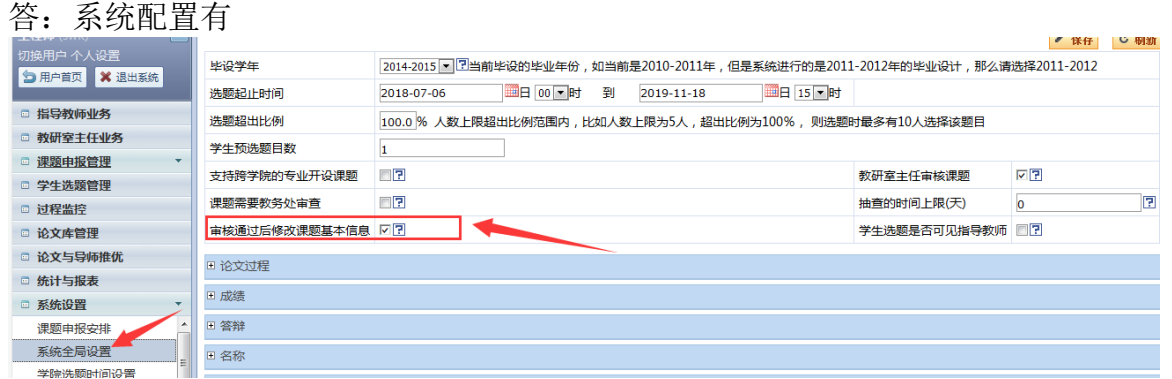

#### **最** Excel 查询条件 **D 用户首页 X 退出系统** ▼日专业 ▼ ? C 查询 学院 ■课题变动统计 □ 指导教师业务 学院 学号 学生姓名 指导教师编号 指导教师姓名 最后变更日期 专业 当前课题名称 变更次数 □ 教研室主任业务 02-计算机与通信工程学院 0101-经济学 120102030021 333333 2018-07-27 08:57:48 □ 课题申报管理 01-经贸学院 0105-市场营销 1125103 01201 m **MARKET** 2018-04-26 09:07:31 2 □ 学生选题管理 01-经贸学院 0108-行政管理 1128121 01523 2018-07-24 16:12:57 1 □ 过程监控 . 01-经贸学院 0101-经济学 1060710 54321 2018-08-01 09:28:02 1 监控与统计 01-经留学院 0101-经济学 888 54321 2018-08-01 09:37:01 w 答辩过程监控 060103010073 03-控制工程学院 0103-信息管理与信息系统 0502 2018-04-26 09:54:07 1 过程文档回退 01-经贸学院 0108-行政管理 1128113 0502 mar. 2018-04-26 09:43:34 1 课题变动统计 01-经贸学院 0105-市场营销 1125114 0502 2018-04-26 09:05:43 01-经贸学院 0101-经济学 1121106 0502 2018-04-26 09:53:17 □ 毕设成绩汇总 05-数学与统计学院 0503-信息与计算科学 110105030024 A0003 2018-07-27 09:07:08 m. 异常文档监控 m 02-计算机与通信工程学院 0201-电子信息工程 120102010034 1000762 2018-07-30 09:06:40 院级答辩分组 03-控制工程学院 0301-过程装备与控制工程 120103010024 333333 2018-02-05 09:46:25 1 □ 答辩资格管理 02-计算机与通信工程学院 0205-物联网工程 2125101 01319 2018-01-05 11:45:14 1 课题分类汇总 g in 0103-信息管理与信息系统 1123109 01-经贸学院 54321 2018-04-26 09:01:53 1 毕设工作总结

这个配置勾选上,教师就可以修改课题基本信息,同时修改记录会被记录在系统中

#### <span id="page-19-0"></span>**7.5** 定稿后教师能否修改过程文档。

答:定稿后就不能修改了,需要修改就要找教研室主任或学院管理员进行过程文档 回退,但是如果设置了时间范围,那么教师就可以在意见与成绩不变的情况下重新 上传过程文档。

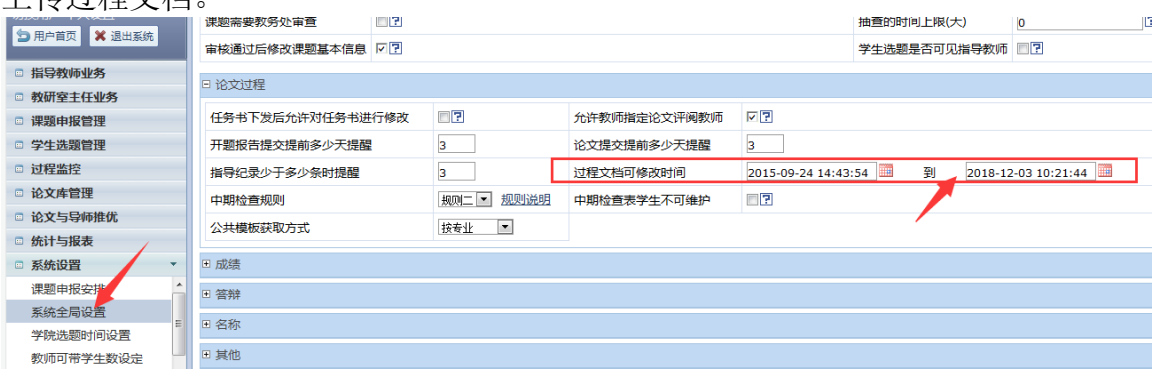

#### <span id="page-19-1"></span>**7.6** 学生选题的时候可否不显示课题的指导老师

答: 在全局设置中, 如果不进行勾选"学生选题是否可见指导老师", 则学生端选 题的时候就看不到课题是哪位指导老师的了。

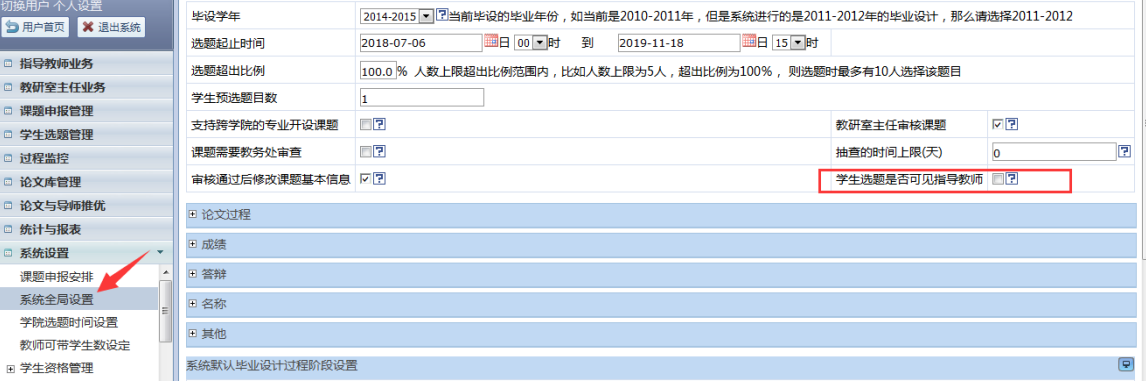